# **VYSOKÉ UČENI TECHNICKE V BRNE**

BRNO UNIVERSITY OF TECHNOLOGY

### FAKULTA INFORMAČNÍCH TECHNOLOGIÍ ÚSTAV INTELIGENTNÍCH SYSTÉMŮ

FACULTY OF INFORMATION TECHNOLOGY DEPARTMENT OF INTELLIGENT SYSTEMS

## WORKFLOW PRO SPRÁVU KMENOVÝCH DAT V SAP

BAKALÁŘSKÁ PRÁCE BACHELOR'S THESIS

AUTHOR

AUTOR PRÁCE TOMÁŠ ŠIMÍČEK

BRNO 2014

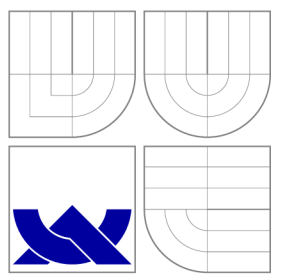

### VYSOKÉ UČENI TECHNICKE V BRNE BRNO UNIVERSITY OF TECHNOLOGY

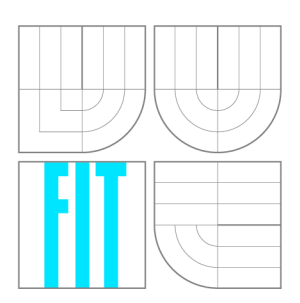

### FAKULTA INFORMAČNÍCH TECHNOLOGIÍ ÚSTAV INTELIGENTNÍCH SYSTÉMŮ

FACULTY OF INFORMATION TECHNOLOGY DEPARTMENT OF INTELLIGENT SYSTEMS

## WORKFLOW PRO SPRÁVU KMENOVÝCH DAT V SAP<br>WORKFLOW MANAGEMENT

BAKALÁŘSKÁ PRÁCE BACHELOR'S THESIS

AUTHOR

**SUPERVISOR** 

AUTOR PRÁCE TOMÁŠ ŠIMÍČEK

VEDOUCÍ PRÁCE Ing. RADEK KOČÍ, Ph.D.

BRNO 2014

### Abstrakt

Tato bakalářská práce se zabývá problematikou specifickou pro firmu ABB při získávání kolekce dat potřebných pro kmenový záznam systému SAP. Problém je řešen návrhem a popisem procesu pokrývající všechny kroky při sběru těchto dat. Obsahem práce je také informační systém implementující navržený proces.

### Abstract

This thesis deals with issue specific to company ABB for the collection of data necessary for the master record in SAP. The problem is solved by design and description of the process, which covers all steps in the collection of these data. The content of the work is also implementing an information system that implements the proposed process.

### Klíčová slova

Workflow, informační systém, SAP, ERP.

### Keywords

Workflow, information system, SAP, ERP.

### **Citace**

Tomáš Šimíček: Workflow pro správu kmenových dat v SAP, bakalářská práce, Brno, FIT VUT v Brně, 2014

### Workflow pro správu kmenových dat v SAP

### Prohlášení

Prohlašuji, že jsem tuto bakalářskou práci vypracoval samostatně pod vedením pana Ing. Radka Kočího, Ph.D.

> Tomáš Šimíček 31. července 2014

## Poděkování

Děkuji Ing. Radku Kočímu, Ph.D. a Ing. Vladimíru Horychovi za odborné vedení a kolektivu zaměstnanců ABB Heršpická a Víděnská za cenné rady a zkušenosti při práci s kmenovými daty v systému SAP

© Tomáš Šimíček, 2014.

*Tato práce vznikla jako školní dílo na Vysokém učení technickém v Brně, Fakulté informačních technologií. Práce je chráněna autorským zákonem a její užití bez udělení oprávnění autorem je nezákonné, s výjimkou zákonem definovaných případů.* 

## **Obsah**

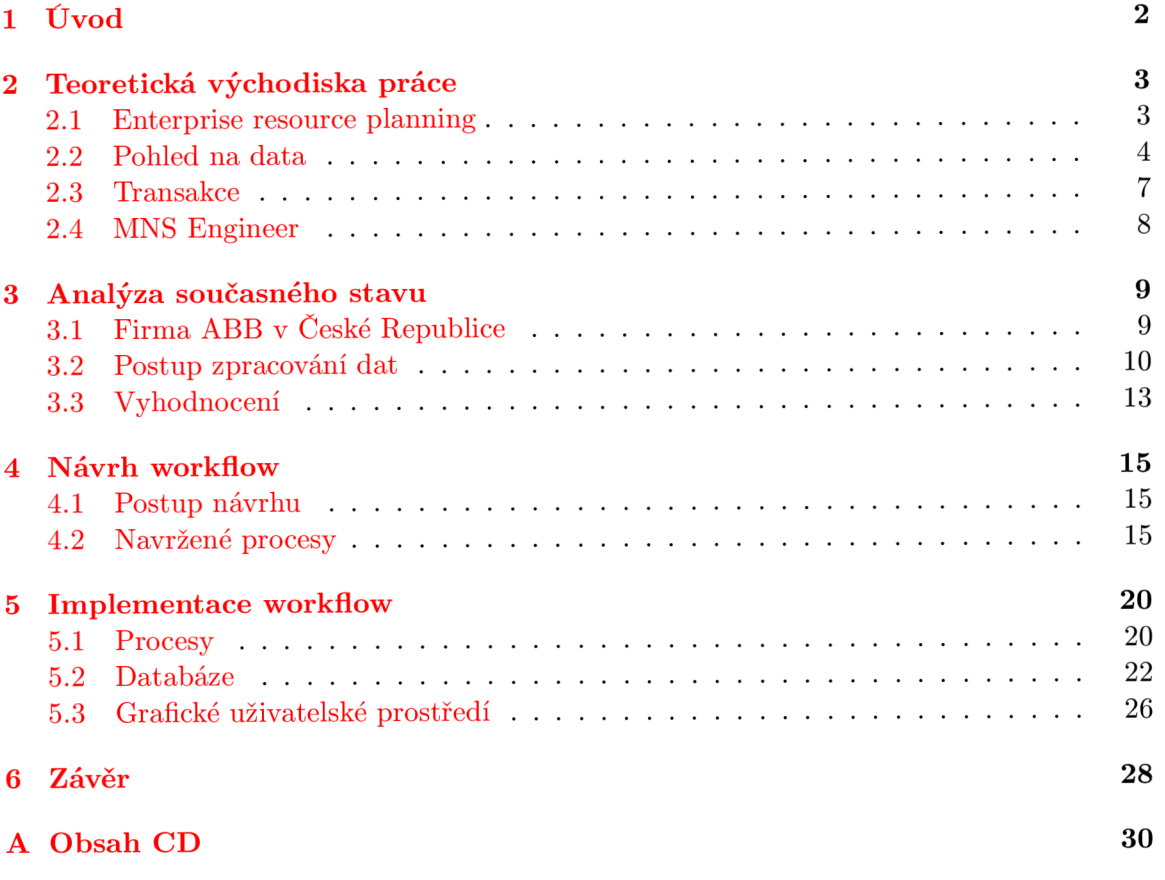

## **Kapitola 1**

## **Úvod**

Tématem bakalářské práce je návrh workflow modelu správy dat kmenových záznamů v systému SAP a jeho následná implementace v podobě informačního systému, který splňuje požadavky pobočky společnosti ABB s.r.o. V současné době je správa v ABB řešena neefektivně a chybí kontrolní článek při sběru dat. Protože v rámci systému SAP nejsou k dispozici potřebné prostředky, bylo rozhodnuto vytvořit vlastní informační systém.

Cílem workflow modelu je proces reflektující spolupráci oddělení Konstrukce, Supply Managementu, Technologie, Controllingu a oddělení správy kmenových dat v pobočce AB B Brno Heršpická. Kooperace zahrnuje kontrolu a předávání dat při sběru vyžadovaných dat pro nový či aktualizovaný kmenový záznam, který je základním prvkem systému SAP.

Aplikace také přináší výhody oproti standardnímu SAP Workflow, který byl druhou možností pro řešení daného problému. Tato možnost však nebyla zvolena kvůli své neefektivitě při práci se záznamy. Přínosy aplikace spočívají v možnosti práce s více záznamy procesu stejného typu v jednom pohledu a nebo ve vyžití funkcí pro rozšířenou práci s daty, mezi které například patří hromadné porovnávání kusovníků nebo analýza souborů M E Release, které jsou pravidelně vydávány v rámci aktualizace databáze programu MNS - Engineer.

Správa informací potřebných k vytvoření kmenového záznamu zaobírá velkou režii dat, která se liší s každým oddělením a typem materiálové položky. I přes tuto režii dat by aplikace měla zachovat jednoduchost práce, tak aby nepřinášela další povinnosti pro zaměstnance.

Pro samotné pochopení potřeby správy sběru dat je popsán v teoretické části informace specifické pro systémy typu Enterprise resource planning (ERP) nebo taktéž informace týkající se samotné analýzy procesu včetně vytváření kmenových záznamů. Na základě těchto informací je následně popsán návrh výsledného workflow a samotná implementace informačního systému.

## **Kapitola 2**

## **Teoretická východiska práce**

Kapitola se zabývá informacemi o systémech ERP $[6]$ . Mezi tyto informace patří typy dat $[6]$ (strukturované, kmenové a transakční data), transakce $[6]$ , SAP Workflow $[9]$ . Nakonec je popsán interní nástroj firmy AB B MNS Enginner, který je hlavní zdrojem dávkových dat ke zpracování.

#### 2.1 Enterprise resource planning

*Enterprise resource planning* (ERP) systémy jsou celosvětově největšími a nejkomplexnějšími podnikovými systémy. Primárně se zaměřují na podnikové procesy, mezi než typicky patří operace výroby, řízení lidských zdrojů, finance, účtování, prodej, distribuce a plánování zásob. Prvním globálním a plně integrovaným řešením ERP je systém od společnosti SAP.

S rozšiřováním podnikových systémů vznikal požadavek na jejich napojení na vnitřněpodnikové procesy. Mezi ně patří rozšíření procesů skladování a materiálového řízení jako je S C M *(Supply chain management),* SR M *(Supplier relationship management),* nebo rozšíření výrobních a prodejních procesů jako je CR M *(Customer relantionship management)* a PL M *(Product lifecycle management).* Sbírka těchto vnitřně-podnikových procesů a vrstvy ER P systému je známa jako *application suite* (viz. obrázek 2.1). Obecně obrázek znázorňuje komunikaci mezi členy společností (obchodní síť - SCM, PLM, SRM, CRM a ERP), tak i komunikaci mezi společnostmi (dodavatel, firma a zákazník) používající sadu aplikací SAP a jsou tudíž schopni pracovat s procesy a daty integrovaným způsobem. Společnosti jako jsou SAP a Oracle podporují velké množství komplexních produktů, které nabízejí funkcionalitu a zastřešení základních podnikových procesů.

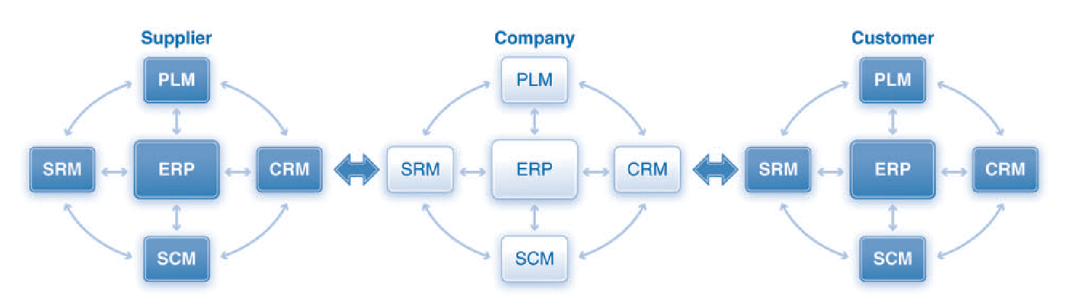

Obrázek 2.1: Application suite, zdroj obrázku [6]

#### 2.1.1 Společnost SAP

SAP *{Systems - Applications - Products in data processing)* je softwarová firma produkující systémy v oblasti ERP. Jedná se o systémy spravující *end-to-end<sup>1</sup>* procesy pro společnosti v mnoha různých zemích po celém světě. Mezi nejznámější produkt patří *SAP R/3* z řady *mySAP* produktů nebo také internetové řešení *SAP NetWear.* 

Produkty z řady mySAP se vyznačují možností zaštítit podnikové procesy pomocí základních nebo vlastních transakcí, které pracují převážně s kmenovými daty.

#### 2.2 Pohled na data

Data v ER P řešeních jsou ukládána v databázi a jsou spojena se všemi dostupnými procesy. Bez této vlastnosti by spojení procesů bylo těžké nebo dokonce nemožné.

Tato data jsou reprezentací fyzického systému, ve kterém jsou zapsány kroky procesů, jako je například vytváření a placení objednávek. Tyto jednotlivé kroky generují data, které reprezentují výsledek. Existují zde tři základní typy dat:

- Strukturovaná data *(Organizational data)*
- Kmenová data *(Master data)*
- Transakční data *(Transaction data)*

#### **2.2.1 Strukturovaná data**

Tato data jsou použita pro reprezentování struktury daného podniku. Příkladem struktury je společnost, dceřiná společnost, závod, skladiště a další podsložky společnosti. Strukturované data lze rozdělit do tří základních úrovní (obr. 2.2):

- *Enterprise -* nejvyšší úroveň struktury obsahující element *Client.* Tento element reprezentuje danou společnost, která je dále tvořena podniky, nebo dceřinými společnostmi.
- *Companies -* úroveň pro podniky či dceřiné společnosti, které jsou znázorněny (reprezentovány) pomocí elementu *Company code* (CCOO, CC01).
- *Plant -* nejnižší úroveň. Elementy zde reprezentují prvky jakou jsou sklad, distribuční centra, servis a nebo kanceláře. Každý prvek má svůj kód (např. PTOO).

#### 2.2.2 Kmenová data

Kmenová data reprezentují subjekty spojené s určitým procesem. Například zákazník, dodavatel nebo materiál je v systémech ERP reprezentován pomoci kmenových dat.

Nejčastějším zástupcem jmenovaných subjektů jsou právě materiálové položky, protože se pojí k nejvíce procesům (nákup, prodej, výroba, plánování, atd.). Tato data se dále používají v projektech nebo jsou využita pro údržbu a servis. Z tohoto vyplývá, že kmenová data jsou nejkomplexnějším a nejpoužívanějším typem dat v ERP systémech. Nicméně každá kmenová data jsou relevantní pouze v určitých procesech a jejich samotnou organizaci má na starost skupina transakcí *materiál master.* U těchto dat se dále udržuje druh materiálu a organizační úroveň, které blíže specifikují materiálovou položku.

 $\rm ^1$ Úplné procesy - tj. procesy zahrnující všechny kroky mezi zákazníkem a prodejcem při obchodování.

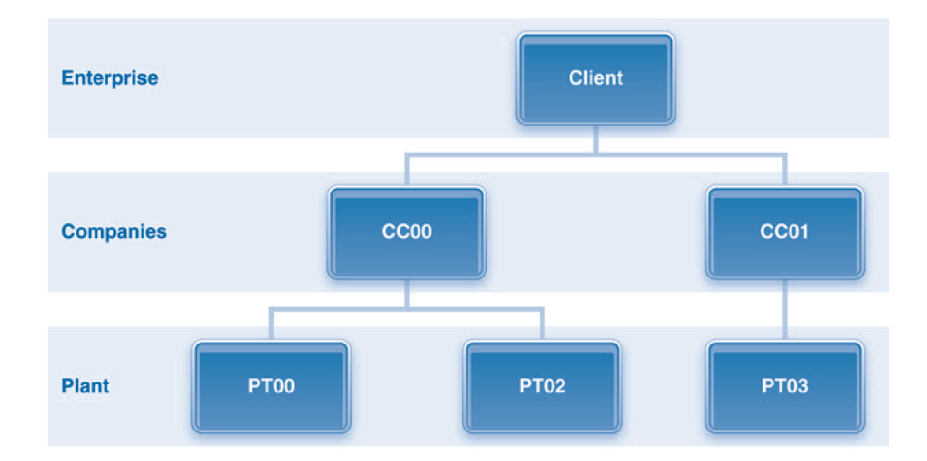

Obrázek 2.2: Strukturovaná data - úrovně, zdroj obrázku [G]

#### **Material master**

Přestože je materiál možno použít v různých procesech, tak každý proces využívá materiály dle své specifikace, neboť každý proces vyžaduje specifická data, která nemusí potřebovat jiné procesy. Například proces pořízení (nákup) potřebuje data o dodávce (dodací lhůta, min. množství, váha, atd.), kdežto výrobní proces potřebuje své specifická data (skladové zásoby, váha jedné položky, atd.).

Tento fakt, že materiál je využit v řadě procesů znamená, že je zapotřebí udržovat velmi velké množství dat. Pro jejich správu slouží *materiál master,* který seskupuje data do několika kategorií, nebo-li pohledů, které jsou podstatné pro jeden či více procesů. Obrázek 2.3 ilustruje hlavní pohledy na data. Například pohled *Basic data* udržuje obecná data jako jsou textové popisy, základní měrná jednotka, skupina materiálu a mnoho dalších informací zatímco pohled *Sales data* uchovává data čistě o prodeji.

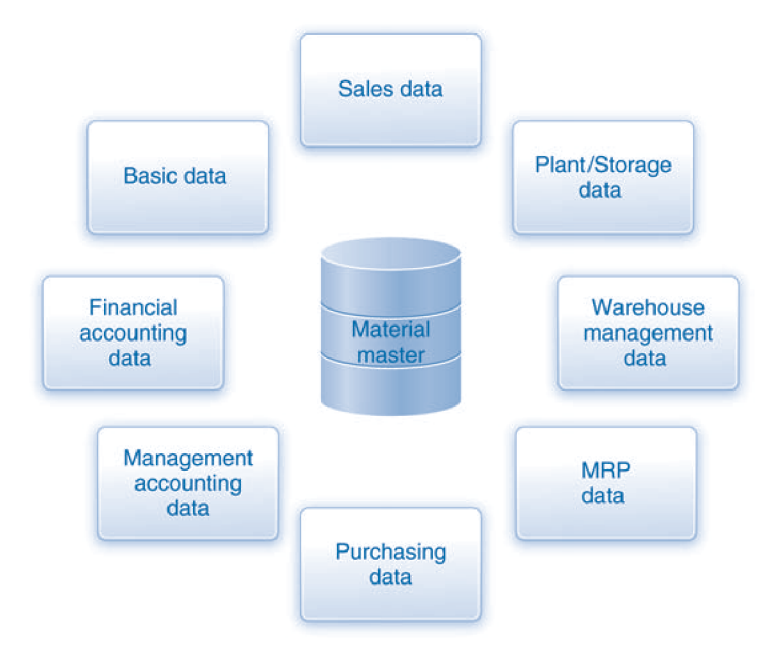

Obrázek 2.3: Material master, zdroj obrázku [6]

#### **Druhy materiálů**

Dalším faktorem ovlivňující typ dat nebo pohled na ně, je druh materiálu. Každý druh (viz tabulka 2.1) je jistým sdružením materiálů na základě způsobu použití v podnicích a na jejich vlastnostech. Materiálový druh určuje jaké podnikové procesy mohou být použity ve spojitosti s materiálem a také dále určuje specifická data, která musí být u materiálu udržována.

| <b>TYPE</b> | Description                |
|-------------|----------------------------|
| <b>DIEN</b> | Services                   |
| <b>ERSA</b> | Spare parts                |
| <b>FERT</b> | Finished goods             |
| <b>FHMI</b> | Production resources/tools |
| <b>HALB</b> | Semifi nished goods        |
| <b>HAWA</b> | Trading goods              |
| <b>HIBE</b> | Operating supplies         |
| <b>IBAU</b> | Maintenance assembly       |
| KMAT        | Confi gurable material     |
| <b>LEER</b> | Empty containers           |
| <b>ROH</b>  | Raw materials              |

Tabulka 2.1: Druhy materiálů (výběr), zdroj tabulky [6]

Mezi nejčastěji používané druhy patří:

- ROH (Suroviny) placeny z externí zdrojů, použity ve výrobních procesech.
- **HAWA**<sup>2</sup> (Zboží) obdobně jako suroviny, ale na rozdíl od nich mohou být dále prodávány zákazníkům. Materiál master pro tyto položky udržuje informace o nákupu a prodeji.
- $\bullet$   $\mathbf{HALB}^3$  (Polotovary) typicky vyráběné v podniku především z ROH/HAWA materiálů.
- **FER T** (Finální výrobky) jsou vytvořeny výrobním procesem z jiným materiálů(ROH, HAWA nebo HALB). Material master přiřadí výrobní data.

#### **Organizační úroveň**

Finálním faktorem určující typ dat zahrnutých v *materiál master* je *organizační úroveň.*  Materiály mohou být definovány odlišně v různých úrovních typu *Plant.* To znamená, že pro *Plánt* PTOO může být materiál definován jinak než v PT01 (např. v PTOO se bude vyrábět, ale v PT01 se bude nakupovat). Nicméně i přes tuto možnost rozdílných vlastností materiálu musí být základ dat stejný (např. data o exportu budou obsahovat jak PTOO, tak i PT01, přestože PT01 je nepotřebuje).

<sup>2</sup>Dílec - položka, která se poptává u dodavatelů, neobsahuje kusovník.

<sup>3</sup> Sestava/Podsestava - položka obsahující kusovník

#### **2.2.3 Transakční data**

Procesy jsou vykonávány v kontextu dané organizační úrovně využívající kmenová data. Výsledky zpracování kroku procesu nebo transakcí jsou ukládány do transakčních dat. Příkladem jsou data o cenách, množstvích, datech, dodacích termínech a dalších. Můžeme tak říci, že jsou kombinací organizačních dat, kmenových dat a situačních dat $^4$ . Výsledné složení transakčních dat je zobrazeno na obr. 2.4.

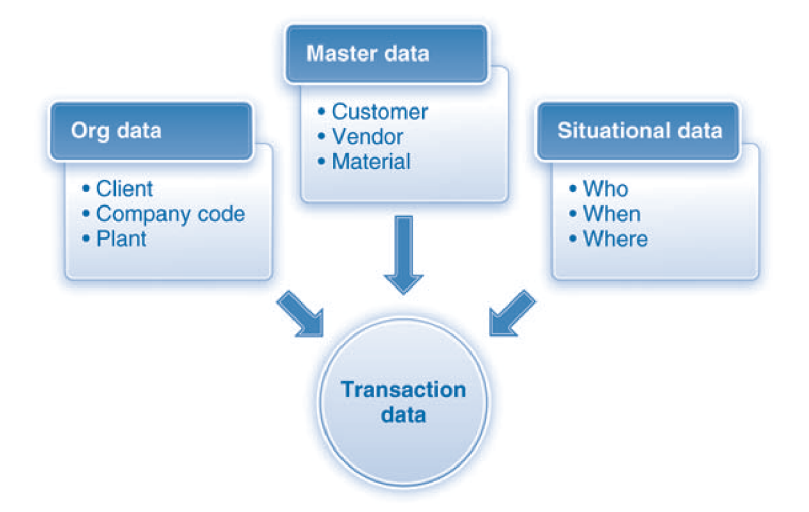

Obrázek 2.4: Transakční data - složení, zdroj obrázku [6]

#### 2.3 Transakce

Transakce jsou v SAP myšleny spustitelné programy pro práci s daty. Každá z nich je definovaná pomocí svého *transaction code* (např. MMOl), určujícího adresu daného programu. V rámci této práce jsou popsány transakce pro *Material master,* mezi které patří vytvoření (MMOl), editace (MM02) a zobrazení kmenového záznamu (MM03).

SAP nabízí dva druhy transakcí:

- Standardní součástí produktu, pokrývají většinu základních operací pro podnikové procesy.
- Uživatelské doprogramované, sdílené v rámci serveru. Pomocí těchto transakcí lze nahradit nedostatky standardních transakcí, nebo doplnit chybějící funkčnost specifickou pro daný podnik.

Formát značení *(transaction code)* standardních a uživatelských transakcí je pro přehlednost odlišný. Dále se programy liší v závislosti na typu vstupu:

- *Reports* jednoduché programy pro zobrazení dat do tabulky. Výběr dat je filtrován uživatelem pomocí parametrů na vstupní obrazovce.
- *Module pools -* komplexnější programy. Výběr dat transakce probíhá pomocí kolekce obrazovek. Výstupem bývají formuláře nebo tabulky.

<sup>&</sup>lt;sup>4</sup>Situační data - tj. data, které specifikují detaily úkonu - kdo, jak, kdy a kde.

#### **2.3.1 Workflow**

Workflow v systému SAP je transakce obsahují kolekci nástrojů připravených pro vytvoření procesu až po jeho využívání, včetně zobrazování informací o zpracování.

Pro použití této transakce je zapotřebí za pomocí seznamu pravidel nadefinovat průběh procesu (tzv. definice workflow). Po vytvoření těchto pravidel lze vytvářet a spouštět jednotlivé instance workflow, ve kterých následně pracují uživatelé (agenti) mající na starost jednotlivé úkoly. Některé z definovaných úkolů může zpracovávat i automaticky systém SAP. K instancím worfklow lze nadefinovat taktéž uživatele smějící pouze prohlížet systém (tzv. účastníci).

Mezi výhody této transakce patří nástroje pro zobrazování výsledků o průběhu zpracování a nebo také ukládání dat přímo v SAP. Nicméně lze zpracovávat pouze položku po položce, což vede k nepřehlednosti a ke zpomalování zpracování položek s podobnými parametry.

Rychlost a přehlednost jsou jedněmi z cílů nového způsobu zpracování položek, a proto tato transakce nebyla využita.

#### 2.4 MNS Engineer

MNS Engineer či též zkráceně ME je interní konfigurační nástroj ABB s.r.o (viz. kapitola 3.1) pro návrh a realizaci rozváděčů. Pomocí tohoto nástroje jsou nastavovány celé rozvaděče, nebo jejich části. Projektování probíhá za pomocí databáze materiálových položek (materiály, dílce, sestavy), které jsou zapotřebí pro sestavení jednotlivých částí rozváděčů. Databáze se periodicky rozšiřuje v rámci aktualizací *Release.* Pro realizaci výroby definované pomocí tohoto nástroje je nutno zajistit založení těchto položek do systému SAP.

#### **2.4.1** ME Release

Jedná se o označení verzí databáze materiálových položek nástroje ME . Důvodem potřeby aktualizací je neustálý vývoj materiálových položek. Před povýšením na novou verzi databáze je vydán aktualizační balík pro zajištění včasné synchronizace dat se systémem SAP. Součástí balíku dat je:

- Seznam nových položek nové materiály, komponenty nebo sestavy. Obsahuje většinu dat pro kmenový záznam SAP.
- Seznam nových sestav obsahuje seznam nových sestav (materiálové druhy HALB/FERT ) včetně informací o jejím obsahu.
- Seznam aktualizovaných sestav obsahuje seznam sestav, ve kterých došlo ke změně.
- Seznam aktualizovaných textů seznam položek, pro které byl vydán upravený základní popis.
- Seznamy dokumentů informace o názvech dokumentů položek (dokumenty nejsou součástí balíku dat)

## **Kapitola 3**

## **Analýza současného stavu**

V této kapitole bude představena firma ABB s.r.o, pro kterou je proces spolupráce při správě dat kmenových záznamů navrhován. V další části kapitoly je uvedena analýza současného stavu při správě kmenových dat a informace potřebné k zakládání kmenových záznamů a jejich doplňujících informací.

#### 3.1 Firma ABB v České Republice

ABB s.r.o je přední světovou společností působící v oblasti energetiky a automatizace[2]. Podniky ABB naleznete ve více jak 100 zemích světa a mají dohromady kolem 145 000 zaměstnanců. AB B má více než 1201etou tradici a její úspěch je dán zejména silnou podporou výzkumu a vývoje technologií. Oblasti ve kterých ABB podniká jsou:

- pohony motorů,
- přenosové soustavy,
- inteligentní elektroinstalace.
- řídící systémy,
- robotika.

Výrobky a služby ABB jsou dostupné v České Republice již od roku 1970[1]. Formální vznik se datuje až od roku 1991, kdy byla založena první pobočka. V České Republice je zastoupena několika podniky, které jsou ve městech Praha, Brno, Ostrava, Jablonec a Trutnov. Divize zde působící se zabývají od výrobků pro energetiku, automatizaci výroby, procesní automatizaci, až po další produkty spojené s energetikou. Tato bakalářská práce je výsledkem spolupráce s pobočkou ABB s.r.o Heršpická, která patří do divize "Výrobky nízkého napětí".

Následující informace se týkají výhradně AB B Brno Heršpická. V rámci každé jednotky ABB se může proces správy a samotný způsob zakládání kmenových záznamů mírně lišit.

#### 3.2 Postup zpracování dat

Správu položek zajišťují různá oddělení, která pro řízení postupu využívají zavedené posloupnosti posílání emailů po dokončení jednotlivých úkonů (např. zpracování dat, práce v SAP a další). Obsahem zprávy bývá jednak předání dat a nebo pouze informování o dokončení kroku. Postup zpracování lze rozdělit na čtyři logické části:

- vybrání položky ke zpracování,
- zápis a předání dat kmenových záznamu (mimo SAP),
- vytvoření/aktualizace kmenového záznamu (v rámci SAP),
- zakládání doplňujících záznamů.

#### **3.2.1 Položka ke zpracování**

Samotnou položku ke zpracování nejčastěji určuje přímo zaměstnanec oddělení Konstrukce, který je zároveň prvním článkem při sběru dat. Touto položkou se může stát:

- Nově navržený dílec, či sestava položka navržená v rámci lokální jednotky<sup>1</sup>.
- Nezpracovaná položka ME Release položka vydána v rámci balíku dat (viz. podkapitola 2.4.1).

Pro rozlišení jednotlivých položek je určen identifikační kód, který může být číslo (např. 10204587) nebo kombinace písmen a číslic (např. 1SRY000111R0001). Každá lokální jednotka má předdefinovaný rozsah (prefix) identifikačních kódů, který smí pro nové položky využít. V případě vydání nové položky i do ostatních jednotek, lze pak jednoduše na základě prefixu určit jednotku, která tuto položku vydala. Pro detailnější specifikace a rozdělení rozsahu si lokální jednotky udržují vlastní systémy.

#### **3.2.2 Zápis a předání dat**

Pro vytvoření záznamu zpracovávané položky dochází maximálně ke kooperaci dvou oddělení (Konstrukce, Supply management) a to v závislosti na typu položky. V případě položek získávaných od dodavatele musí být k základním konstrukčním údajům získána také cenová nabídka. Naopak u položek vyráběných v rámci závodu postačí data Konstrukce.

Konstruktér nebo určený zaměstnanec v první fázi určí způsob pořízení (nákup/výroba) a to na základě dokumentace. K této informaci dále přikládá konstrukční data z dostupných zdrojů (např. MNS Engineer). Nejsou-li tato data k dispozici, jsou doplněna na základě zkušeností a nebo jsou vyžádány od konstruktéra, který danou položku navrhl. Mezi předávaná data patří:

- způsob pořízení,
- druh materiálu (HAWA/HALB/FERT),
- závod (organizační členění výroby),
- multi-jazykové popisy (max. 40 znaků),

<sup>1</sup>Lokální jednotka - pobočka/závod ABB.

- PLM Part type obecné skupiny materiálu<sup>2</sup>,
- MDF kód specifické skupiny materiálu v rámci SAP (tří-místný kód),
- množstevní jednotka,
- váha.

Krom těchto dat se také můžou předat nepovinné údaje, mezi které patří referenční objekt, výrobní dokumentace, kusovník sestavy, breakdown limit (omezení rozpadů sestav v MNSE) a dummy item (nastavení položky v rámci zakázek v SAP). Tyto nepovinné údaje jsou pro zpřesnění informací o položkách.

V případě nakupovaných položek jsou získaná data převzaty k dalšímu zpracování zaměstnancem oddělení Supply management. Ten na základě konstrukčních dat zvolí potencionální dodavatele/výrobce, kterým zašlou žádosti o vytvoření cenových nabídek. Na základě získaných poptávek se určí nejvhodnější firma pro zajištění dodávek. Mezi získané informace patří:

- cena pro různá množství,
- délka dodávky,
- minimální množství pro objednávku.

Pro vytvoření kmenového záznamu je potřeba získaní alespoň jedné ceny. Získaná data jsou následně vložena správcem kmene<sup>3</sup> do systému SAP, tím dojde k tzv. vytvoření kmenového záznamu. Tímto samotný proces správy nekončí, neboť je potřeba k záznamům přiřadit specifické doplňující informace.

#### **3.2.3** Založení a správa kmenových záznamů

V okamžiku získání všech potřebných dat lze pro založení jednoho kmenového záznamu v systému SAP využít transakci MM01 (vytvoření kmenového záznamu). Toto vytváření záznamů po jednom vede k časové neefektivitě. Vstupní obrazovka transakce je zobrazena na obr. 3.1a a vyžaduje zadání:

- materiál (identifikační kód)
- druh materiálu obr. 3.1b
- výběr view nastavení pohledů, které se budou udržovat. Nutné pohledy pro HAWA i FERT jsou zobrazeny na obr. 3.2.
- Organizační úrovně nastavení závodu a skladu je na obr. 3.3.

Tyto údaje lze rozšířit o:

- číslo změny odkaz na informace o revizi materiálu,
- předloha využití založené položky jako šablony pro zrychlení zadávání dat

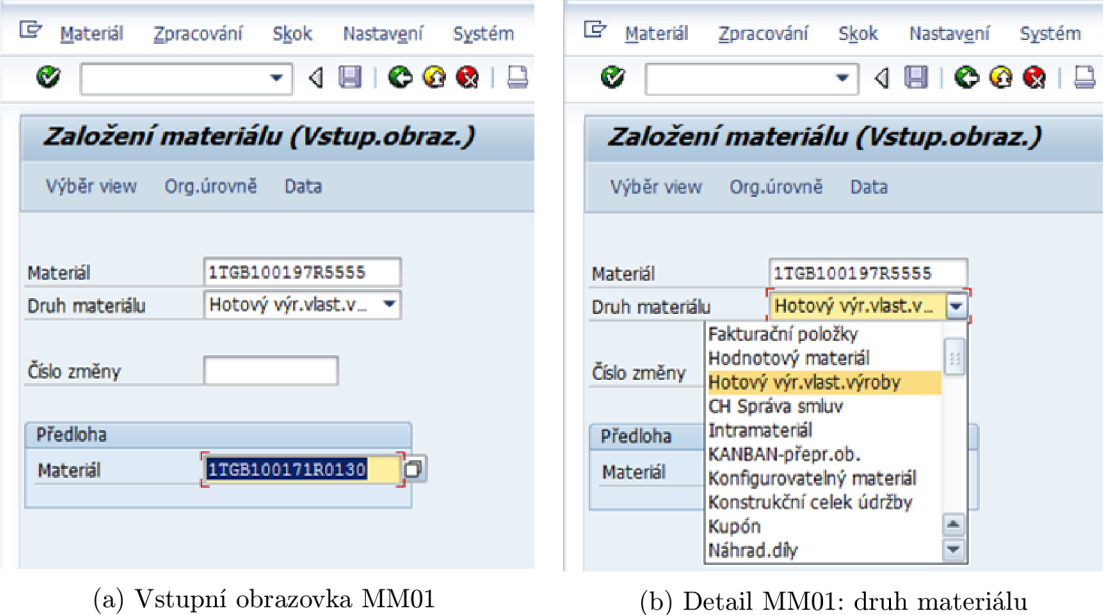

Obrázek 3.1: Vstupní obrazovky transakce MM01

Po dokončení vstupní obrazovky se zadávají dodaná data do jednotlivých pohledů, které byly zvoleny k údržbě. Každý pohled obsahuje velké množství zadávacích polí pro zadání dat. Například náhled na pohled *Základní data* je znázorněn na obr. 3.4. Nicméně každý podnik si specifikuje data, která potřebuje ukládat a která nikoliv. Po vyplnění posledního pohledu je uživatel informován a může zakládání dokončit.

Jako základním vstupem transakcí materiál master bývá identifikační kód, který byl vložen při založení. Transakce MM01 (vytvoření kmenového záznamu) patří mezi základní transakce a jde zrychlit dvěma způsoby. Jedním je zakládáním záznamů s obecnými hodnotami, které jsou následně pomocí transakce na změnu MM02 (změna kmenového záznamu) hromadně upravovány dle externího souboru. Druhým řešením je vytvoření požadavku na hromadné založení. Tento přístup bohužel v některých případech může přinést i zhoršení situace z důvodu zatížení kapacit oddělení podpory pro SAP.

#### **3.2.4 Zakládání doplňujícíc h záznam ů**

Přiřazování různých doplňujících záznamů v SAP mají na starost zaměstnanci oddělení Konstrukce, Supply Management, Technologie, Controlling, kmenových specialistů a nákupčích. Tyto informace se přiřazují na základě typu položky (povinné) a některé jsou čistě volitelné dle rozhodnutí dané jednotky.

Záznamy na základě typu položky:

- Nakupovaná položka:
	- Infozáznam Supply management vytvoří záznamy získaných poptávek rozšířených o příznaky daně a stát původu zadané nákupčími.
- Vyráběná položka:

 $^{2}$ Tento údaj není zanášen do SAP, ale hodí se při výběru možných dodavatelů.

 ${}^{3}$ Správce kmene - zaměstnanec, který udržuje kmenové záznamy

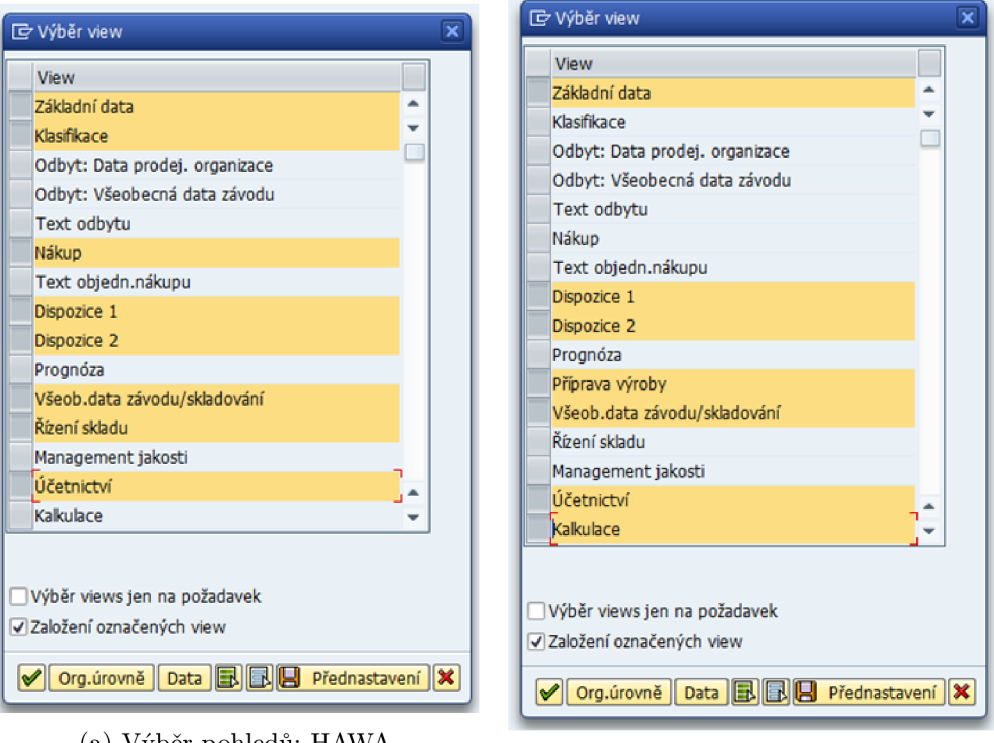

(a) Výběr pohledů: HAWA

(b) Výběr pohledů: FERT

Obrázek 3.2: Potřebné pohledy pro daný druh materiálu

- Kusovník Konstruktér vyplní seznam položek nutných pro sestavení výrobku. Položkou může být nakupovaná ale i opět vyráběná položka.
- Technologický postup Technolog připraví pracovní postup montáže včetně výpočtu časové náročnosti.
- Ocenění Zaměstnanec Controllingu na základě kusovníku a pracovní náročnosti sestaví finální cenu, kterou předá správci kmene k připojení k záznamu.

Volitelné záznamy:

- Dokumenty možnost přiřazení dokumentace přimo do SAP. Zatím v rámci jednotky nepoužívané z důvodu chybějících práv.
- Evidence změn přiřazování čísel změn obsahující seznam modifikací v rámci různých transakcí. Zatím ve fázi testování.

V případě záznamů určených typem lze vidět při jejich vytváření návaznosti a kooperaci (předávání dat) mezi jednotlivými oddělení. Tudíž je i v tomto případě využit email pro zajištění informování a předání dat.

#### 3.3 Vyhodnocení

Tento popsaný způsob zpracování obsahuje mnoho potencionálních slabých míst. Například lze zapomenout předat všechna povinná data nebo dojde k předání nekorektních dat, které následně nejdou zadat při vytváření kmenového záznamu. V případech absence jednoho ze

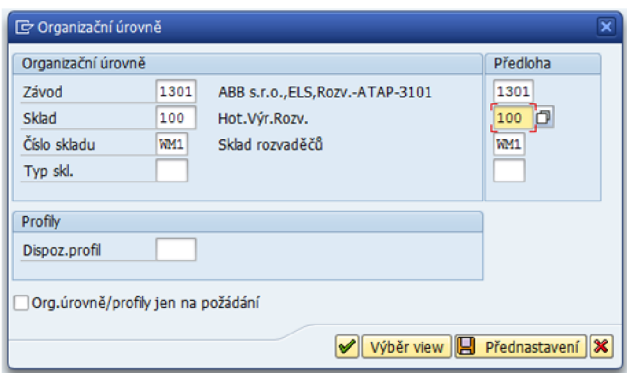

Obrázek 3.3: Nastavení organizační úrovně

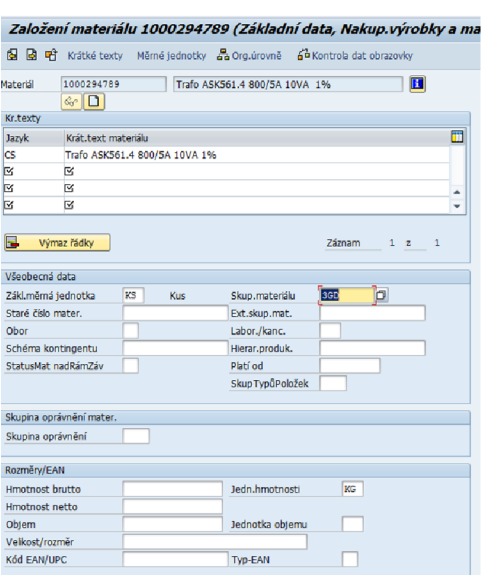

Obrázek 3.4: Pohled na základní data v MM01

zaměstnanců zapojených do kolekce dat může dojít k pozastavení celého procesu a k možnému zdržení výroby rozvaděčů, protože některé položky jsou potřeba zajistit pro výrobu co v nejkratším časovém intervalu. Dále díky uchování informací v emailech dochází taktéž k jisté nepřehlednosti o aktuálním stavu a ve zpětném hledáním zpracovaných položek. Tyto popsané problémy se ještě následně násobí v případě zpracovávání velkého množství položek naráz.

## **Kapitola 4**

## **Návrh workflow**

Tato kapitola popisuje návrh procesu správy dat a zaměřuje se i na popis jednotlivých částí procesu předávání dat pro nové či aktualizované položky. Dále jsou zde popsány informace o testování procesu, tak i informace o simulaci v aplikaci *Bizagi Process Modeler.* 

#### 4.1 Postup návrhu

Obecný návrh vznikal na základě analýzy stavu a roční praxe při získávání konstrukčních dat ve zmíněné firmě. Díky této praxi byly k dispozici informace o většině krocích procesu potřebných k získání dat (dílců, či sestav) pro následné založení kmenového záznamu. Získané zkušenosti zahrnovaly i postup při aktualizaci sestav či textů položek v SAP, a proto mohly být navrhnuty i tyto dva aktualizační procesy.

Neznámé části procesů byly konzultovány s firemním vedoucím práce a to i za účasti dalších zaměstnanců, kteří jsou součástí vylepšovaného procesu. Taktéž pro zjednodušení práce s daty bylo jednáno o přímém napojení na SAP, které nebylo z důvodu firemní politiky zahrnující bezpečnost dat zatím sjednáno. Z tohoto důvodu bylo do workflow zahrnuto i samotné potvrzování kroků zpracovávaných v rámci SAP.

Získané informace byly následně poskládány do čtyř základních procesů. Dva procesy pro založení nových kmenových záznamů a dva pro jejich aktualizaci. Po vytvoření celků byly procesy iterativně testovány na potencionální stavy na základě dostupných dat. Díky těmto kontrolám bylo zjištěno, že některé procesy mohou sdílet databázové tabulky. Dalším přínosem bylo získání detailnějších informací o procesech (data pro podmínky procesů, nebo teoretické možnosti krokování zpět v procesech při nalezení chyb).

#### 4.2 Navržené procesy

V dalších částech jsou popsány jednotlivé procesy znázorňující získávání dat pro založení kmenového záznamů, jejich aktualizaci, či zakládání doplňujících informací.

V níže uvedených vývojových diagramech jsou zobrazeny úkony, které je potřeba vykonat v rámci informačního systému (symbol obdélníku plnou čarou) a taktéž úkony, které s tímto úkonem souvisí (symbol obdélníku tečkovanou čarou), ale nejsou zpracovávány pomocí informačního systému. Diagramy jsou doplněny textem pro obecný popis jednotlivých úkonů a pro nastínění podmínek jaké položky mohou být zpracovány (vyhledávány).

Procesy jsou analogií postupů zpracovávání dat popsaných v sekci 3.2.1. Způsob zadávání položek ke zpracování do systému je popsán v kapitole o implementaci v sekci 5.1.1.

Pro vyhledávání dat ke zpracování slouží v aplikaci dialogová okna, která dovolují filtrovat primárně podle identifikačních čísel položek. Přístup k těmto vyhledávačům jsou omezeny na základě uživatelských rolí<sup>1</sup>, které jsou definovány na základě daných odděleních. Při zadávání dat jsou k dispozici pro zajištění konzistence dat omezení jednotlivých sloupců a to především pomocí výběrových seznamů.

#### **4.2.1 Proces vytvoření nového záznam u kmenovýc h dat**

Ke zpracovávání tohoto procesu (obr. 4.1) se vybírají položky určené k založení do SAP a nebo taktéž lze zadat ještě nezpracovávanou položku při zpracovávání prvního kroku. Po výběru následuje zadávání konstrukčních dat. Jsou-li zadány a uloženy do databáze všechny povinné data dojde k předání položky dále. V této části se proces dělí na dvě větve:

- Nový dílec (nakupovaná položka)
- Nová sestava (vyráběná sestava)

Rozdělení procesu je nutné z důvodu rozdělení úkolů mezi zaměstnance Supply Management a kmenových specialistů. Procesy pro jednotlivé větve jsou popsány samostatně.

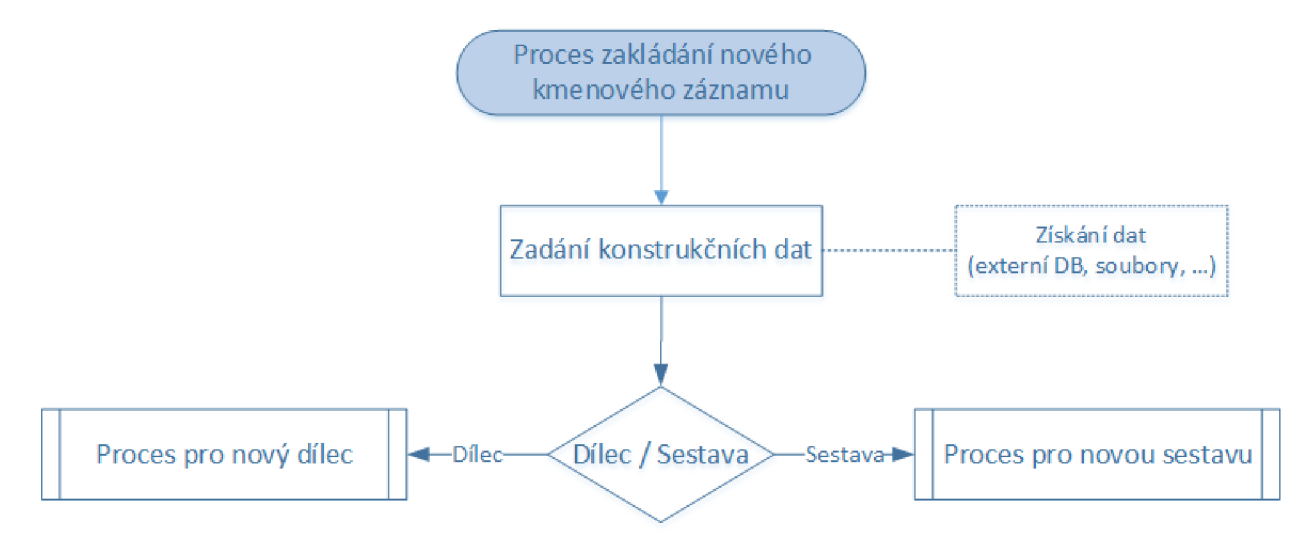

Obrázek 4.1: Společný základ pro procesy nového dílce a sestavy

#### Nový dílec

Jde-li o položku, která nese data dílce, je proces následující (obr. 4.2). Pro splnění prvního kroku musí zaměstnanec ve vlastní režii kontaktovat potencionální dodavatele a získat od nich data týkajících se dodávek v případě objednávky, která zanese následně do systému. Pro pokračování procesu je nezbytné zadání povinných údajů minimálně jedné nabídky. Data všech předchozích kroků jsou následně zobrazitelná pro kmenové specialisty, kteří následně vytvoří záznam v SAP včetně potvrzení v systému. Po potvrzení jsou následně nákupčími k datům poptávek přidány povinné příznaky. Na základě dat poptávek a příznaků mohou být následně vytvořeny infozáznamy a jejich potvrzením je proces dané větve dokončen.

 $^1$ Seznam jednotlivých uživatelský rolí je zapsán v uživatelském manuálu

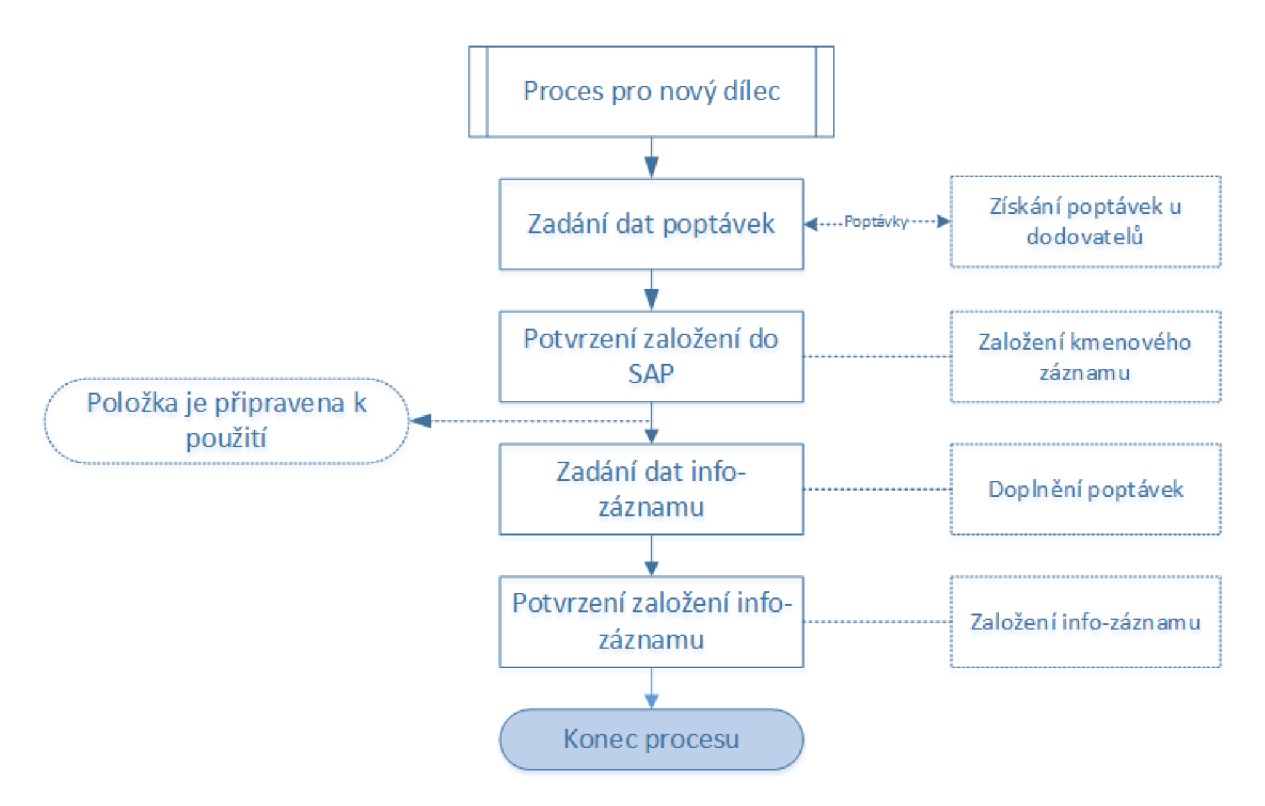

Obrázek 4.2: Proces nového dílce

#### **Nová** sestava

Ve druhém případě jde o sestavu, jejíž zpracování je následující (obr. 4.3). Tato větev je specifická větším prováděním akcí v rámci SAP a následném potvrzováním. Proces této části začíná vytvořením kmenového záznamu a jeho potvrzením. Ke kmenovému záznamu je zapotřebí vytvořit v SAP kusovník, jehož existence je následně potvrzena. K existujícímu kusovníku je následně vytvořen opět v rámci SAP technologický postup a jeho potvrzení. Na základě obsahu kusovníku a složitosti při výrobě je pomocí nástrojů SAP vypočítána konečná cena, která je zadána do systému. Cena je převzata kmenovým specialistou, který ji pomocí editace připíše ke kmenovému záznamu. Po potvrzení této editace je proces položky dokončen.

V rámci obou větví procesů není způsob vytvoření záznamu pevně dán a specialista má na výběr z možností popsaných v kapitole 3.2.3.

#### **4.2.2 Proces aktualizace kusovníků**

Aktualizační procesy nemají žádný společný základ a jsou řešeny samostatně. V případě aktualizace kusovníku (obr. 4.4) je proces stejný jako pro větev nového kusovníku v procesu zakládání nových položek. Jedinou obměnou je to, že již není zapotřebí zakládat kmenový záznam sestavy a proto je tento krok přeskočen.

#### **4.2.3** Proces aktualizace textů

Proces aktualizace textu (obr. 4.5) je nejjednodušším procesem, protože se skládá pouze ze dvou kroků. Základem procesu je zadání nového textu k aktualizované položce. Jelikož

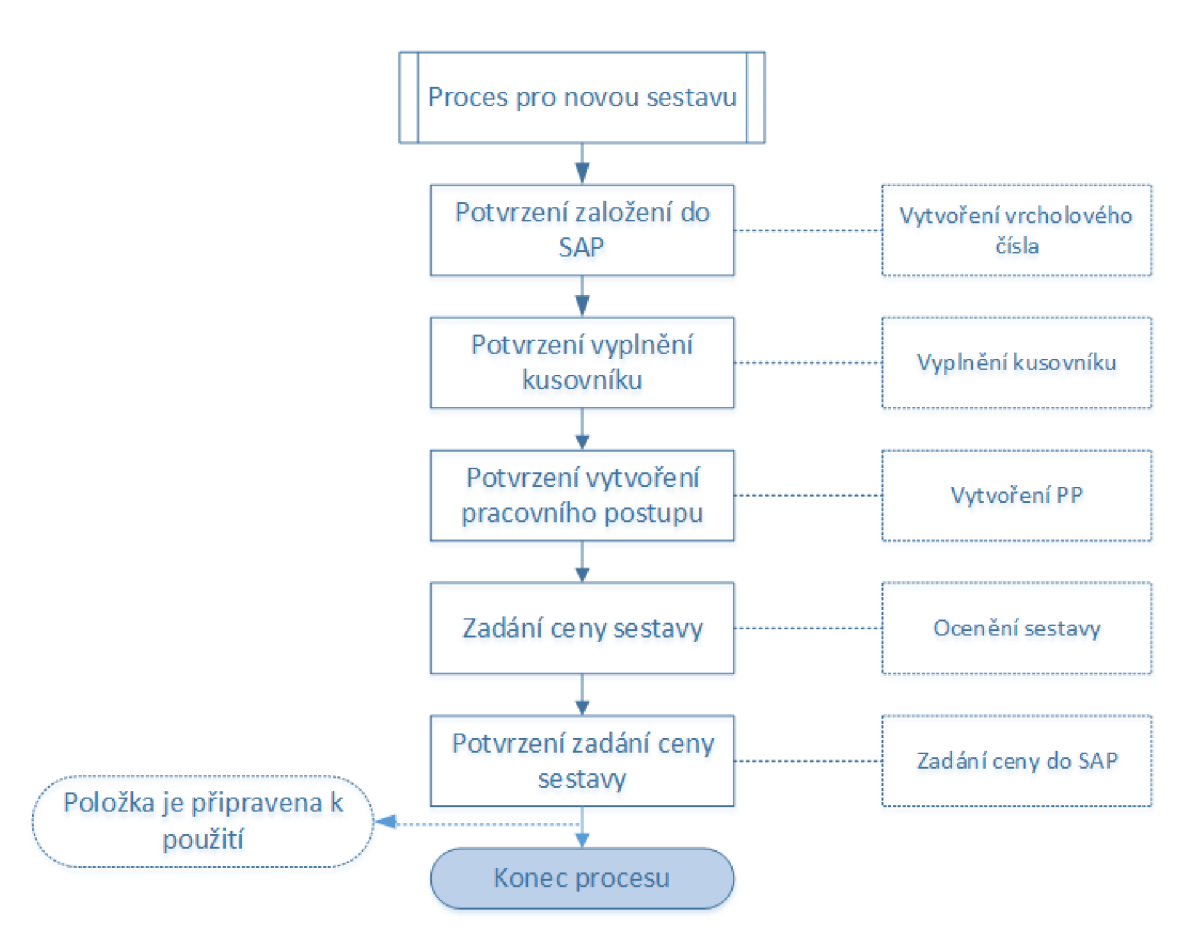

Obrázek 4.3: Proces nové sestavy

jde o část konstrukčních dat mají tuto činnost na starost konstruktéři. Po následné editaci kmenového záznamu a její potvrzení je proces dokončen.

#### **4.2.4 Testování modelu**

Výsledné procesy byly následně zakresleny do diagramu v simulačním programu *Bizagi Process Modeler[* ]. Pro simulaci samotného systému byl vytvořen komplexní simulační model zahrnující všechny navržené procesy. Nástroj umožnil především otestování logické skladby kroků procesů a tedy k ověření korektnosti návrhu. K navržené simulaci jsem následně zkoušel implementovat možná rozšíření, jako je například napojení na hromadné zakládání kmenových záznamů v rámci jednotky mimo pobočku pro kterou je proces navržen. Finální podoba modelu simulace je přiložena v rámci přílohy na CD.

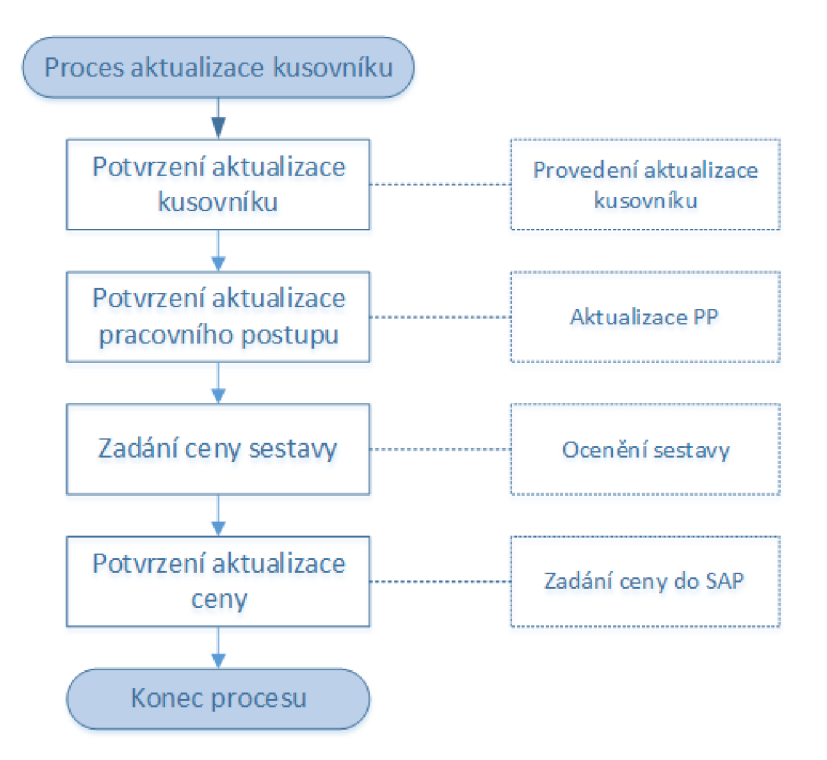

Obrázek 4.4: Proces aktualizace kusovníku sestavy

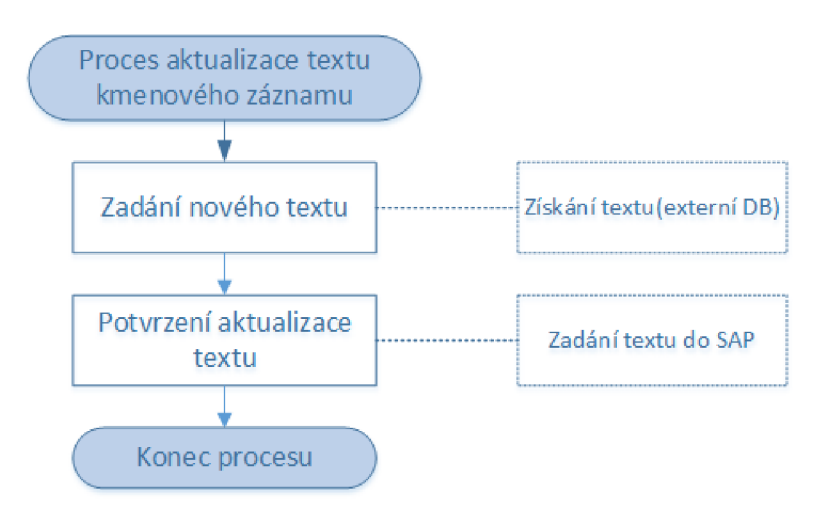

Obrázek 4.5: Proces aktualizace textu

## **Kapitola 5**

## **Implementace workflow**

V této kapitole jsou popsány informace o implementaci samotného informačního systému pro navrhovaný model procesu.

Výsledný informační systém byl implementován v jazyce Java[5], který spolupracuje s databázi Microsoft SQL Server  $2008[4]$ . Programovací jazyk byl zvolen s ohledem na podporu objektově orientovaného programování a možnost přenositelnosti na další operační systémy. Samotná aplikace byla vyvíjena a testována pod operačním systémem Windows 7 s nainstalovanou verzí Java 7. Microsoft SQL databáze byla přidělena na základě dostupných a používaných databází v rámci ABB .

#### 5.1 Procesy

Procesy správy kmenových dat byly v rámci uživatelského rozhraní a databáze logicky rozděleny na základě výsledných návrhů. Práci se záznamy procesů obstarává samostatný model, který je volán pouze z rozhraní pro procesy, aby došlo k oddělení jednotlivých vrstev aplikace.

V rámci uživatelského rozhraní pro zpracování procesu připadá každému kroku jeden panel pro zadání dat, nebo potvrzení externí operace. Toto platí u všech kroků, až na zadávání konstrukční dat dílce a kusovníku, které mají společná data a proto se zpracovávají ve stejném panelu. Zadávání (viz. podkapitola 5.1.1), načítání (viz. podkapitola 5.1.2) a ukládání dat (viz. podkapitola 5.1.3) je popsáno v samostatných odstavcích. Grafické rozložení bylo implementováno pomocí tabulek, aby bylo možno zobrazovat/zpracovávat co nejvíce záznamů zároveň.

Pro záznamy všech procesů je v databázi implementována samostatná tabulka obsahující odkazy na jednotlivé kroky procesů a další data (zpracovávaná položka, informace o úkolu, informace o zdroji dat). Z důvodu možného ukládání více procesů pro stejnou položku nelze využít pro referenci na záznam přímo konkrétní položku, ale je potřeba využití automatického čísla. Tabulky implementující kroky procesů uchovají výsledná data a informace o zpracovateli a časových značkách<sup>1</sup>.

#### **5.1.1 Zadávání polože k**

Položka ke zpracování (viz. podkapitola 3.2.1) daným procesem může být vložena do systému třemi způsoby, které jsou podmíněny uživatelskými rolemi:

 $^{1}\rm{Me}$ časové značky patří datum vytvoření, aktualizace a dokončení zpracování

- Zadáním do panelu pro zpracování konstrukčních dat.
- Zadáním do panelu pro zadávání položek ke zpracování. Položka může být zpracována libovolným uživatelem, který má tuto práci v náplni práce(specifikováno uživatelskou rolí).
- Zadáním systémem ke zpracování po dokončení průvodce ke zpracování ME Release (viz. podkapitola 2.4.1).

#### **5.1.2 Načítání**

Načítání dat určených ke zpracování v daném panelu probíhá pomocí vyhledávacích formulářů, nebo pomocí funkcí pro automatické načtení položek, které lze spustit z panelu ovládacích prvků (viz. kapitola 5.3). Vyhledávací formuláře slouží k prohledávání systému a následnému výběru potřebných položek, kdežto automatické načtení slouží pro zobrazení všech nezpracovaných/rozpracovaných položek filtrovaných pro daného uživatele a jeho roli.

Pro výběr dat z databáze slouží metody implementované v rámci jednotlivých modelů databázové vrstvy (viz. podkapitola 5.2.2). Pro specifikování získání potřebných dat je vytvořená metoda (viz. ukázka kódu 5.2.2) ovlivněna těmito parametry:

- seznam hledaných procesů,
- seznam hledaných kroků,
- identifikační kód hledané položky,
- parametry specifikující typ položky:
	- položka M E Release,
	- položka pro danou roli,
	- standardní položka zpracování.

Konstrukce této metody je založena na metodách knihovny Hibernate, která po nastavení kritéria (tabulka pro vyhledávání) a pravidel (podmínek) vytvořených na základě parametrů zobrazí potřebné záznamy databáze.

#### **5.1.3 Ukládání**

Pro všechny typy procesů platí, že ukládání jednotlivých kroků probíhá ve dvou fázích.

První fáze má za úkol uložit záznam v tabulce daného kroku procesu a provedení kontroly připravenosti daného záznamu. Pro kroky datového významu se vyhodnocuje, zda-li záznam obsahuje všechny povinná data, nebo ne. U kroků potvrzovacího významu, se kontroluje pouze hodnota zaškrtnutí komponenty pro potvrzení kroku. Na základě této kontroly se předává parametr (logická hodnota) do druhé fáze ukládání a nabývá hodnot:

- TRUE krok procesu je splněn, proces může pokračovat dále.
- FALSE krok procesu není splněn, proces zůstává v aktuálním kroku.

Druhá fáze je závislá na typu procesu a na aktuálním kroku zpracování. Tato fáze má za úkol aktualizaci informace o aktuálním kroku pro zajištění návaznosti procesu. Ke změně kroku dochází na základě výsledku první fáze. Záznam procesu je nezávisle na výsledku

předchozí fáze aktualizován, aby došlo k uložení propojení mezi procesem a krokem v databázi. Fáze je dále schopna připravit nový záznam u kroků, které mohou mít více záznamů a identifikování dokončení procesu. Pro zjednodušení popíši algoritmus této fáze (alg. 5.1.1) pomocí pseudokódu.

```
vstup: zázna m procesu, stav kroku 
    pokud je stav true 
        pokud existuje dalš í krok 
             přiřadi t nov ý krok 
        jinak //proces je hotov 
             označ proces za hotov ý 
        konec podminky 
    konec podminky 
    aktualizovat zázna m v DB 
výstup : aktualizovan ý zázna m
```
Algoritmus 5.1.1: Pseudokód fáze ukládání záznamu procesu

#### 5.2 Databáze

Jako primární úložiště dat byla využita databáze MS SQL Server 2008. Pro práci s databází je použita objektová databázová vrstva (ORM) za využití knihovny Hibernate<sup>[7]</sup>, která umožňuje vytváření dotazů pomocí metod nahrazující SQL dotazy.

#### **5.2.1 Nastavení knihovny**

Nastavení knihovny Hibernate se ukládá do konfiguračního XML souboru, obsahující připojovací informace, nastavení chování a seznam tříd, které obsahují definice jednotlivých entit databáze. Vhodným nastavením konfiguračních souborů lze využít tyto definice i pro vytvoření jednotlivých tabulek v databázi.

#### **5.2.2 Rozdělení soubor ů**

ORM vrstva je v tomto případě logicky rozdělena na dvě části. První část obsahuje soubory s třídami definic jednotlivých tabulek. Pro vytvoření těchto tříd se krom standardního zápisu proměnných využívají anotace například pro definování sloupců *(@Column),* klíčů *(@Id*  - primární klíč, *©Embeddedld -* sloužený klíč, *©GeneratedValue -* typ hodnot primárního klíče, *@JoinColumns* - cizí složený klíč, *@JoinColumn -* cizí klíč), upřesnění datového typu *(ÚTemporal)* a databázové vztahy *(ÚManyToOne* - M:l , *©ManyToMany* - M:N , *@One-ToMany* - 1:N). Některé z těchto anotací dále používají pro přesnější nastavení volitelné a povinné parametry zapsané v závorce za anotací ve formátu *název paremetru = hodnota parametru* (např. *name -* název sloupce, *nullable -* povolení prázdné hodnoty a nebo *fetch*  nastavení způsobu stahování dat). Seznamy povinných parametrů, výchozí hodnoty nepoužitých volitelných parametrů a taktéž další dostupné anotace jsou dostupné z elektronické dokumentace této knihovny $\{8\}$ . Názorný zkrácený zápis (viz. ukázka kódu 5.2.1) je zobrazen na tabulce *PathProcess* pro uložení informací o všech zpracovávaných položkách v systému.

```
public class PathProcess implements Java.io.Serializabl e { 
    Old 
    OGeneratedValue(strategy = GenerationType.IDENTITY) 
    //IDENTITY - generován i auto. čisla 
    ©Column(nam e = "id_path_process") 
    private int idPathProcess; 
    QManyToOne 
    OJoinColumns({ 
        @JoinColumn(name = "id_wf_item", nullable = false) , 
        @JoinColumn(name = "revision" , nullabl e = false) 
    })<br>private WfItem wfItem;
    @OneToOne
    @JoinColumn(name = "id_process_engineering_data", nullable = true)
    private ProcessEngineeringData processEngineeringData;
    @ManyToOne(fetch = FetchType.EAGER)
    //EAGER - okamžité načtení dat, LAZY - načtení na požadavek
    \textcircled{1}private Process process;
    @Column(name = "date_create_record") 
    OTemporal(TemporalType.DATE) 
    private Date dateCreateRecord; 
    //dalš i proměnn é 
    //konstruktor 
    //getter/setter proměnýc h 
\mathcal{F}
```
Ukázka kódu 5.2.1: Definici tabulky pomocí anotací

Druhá část obsahuje soubory s jednotlivými modely pro práci s těmito tabulkami (třídami). Každý model obsahuje základní databázové operace (uložení, aktualizace a smazání) a dále potřebné dotazy na výběr dat, které se liší v závislostech na třídě, pro kterou je vytvořen. Příkladem zápisu dotazu využívající těchto metod je ukázka kódu 5.2.2, který načítá seznamu záznamů procesu na základě vyhledávacích parametrů (viz. podkapitola 5.1.2).

```
/* 
 * implementace kritéri í založenýc h na parametrech metody (zkráceno) : 
 * restrictionsProcessTypes, restrictionsPhases, 
* restrictionsReleaseltem, restrictionsTaskRoleltem, 
 * restrictionsStandardltem 
*/ 
    (List<PathProcess>) session 
    .createCriteria(PathProcess.class) 
    .createAlias("phaseOfProcess", "pop") 
    .createAlias("process", "process") 
    .createAlias("typeOfState", "tos") 
    .add(Restrictions.and() 
        .add(restrictionsProcessTypes) 
        .add(restrictionsPhases) 
        .add(Restrictions.like("wfItem.wfItemld.idWfItem", idWfItem)) 
        .add(Restrictions.ne("tos.type", AppConstants.STATE_DONE)) 
        .add(Restrictions.or() 
             .add(restrictionsReleaseltem) 
             .add(restrictionsTaskRoleltem) 
             .add(restrictionsStandardltem) 
        ) 
    ) 
    .list();
```
Ukázka kódu 5.2.2: Úryvek implementace načítání seznamu procesů

Pro základní otestování databázových modelů byly použity JUnit testy, během kterých se testovalo především ukládání dat do databáze. Na základě JUnit testů je vytvořen i inicializační skript databáze, který zajišťuje vložení základních dat databáze. Všechny vytvořené testy včetně inicializačního skriptu jsou k dispozici v rámci zdrojových souborů přiložených na CD. Za účelem udržení důvěrných informací jsou použitá data v těchto souborech omezena případně změněna.

#### **5.2.3 Uložení procesu**

Nejdůležitější částí databáze je tabulka pro ukládání záznamů procesů, která obsahuje velké množství vazeb na další tabulky databáze. Pro její popis je následující ER D diagram zjednodušen a rozdělen na tři části. Jednotlivé části diagramu zobrazují připojené tabulky jednotlivých kroků definovaných procesů. Obrázek 5.1 a 5.2 zobrazují vztahy s tabulkami kroků, které mohou uložit pouze jeden záznam (1:1). Mezi takovéto kroky patří tabulky pro uchování konstrukčních dat, aktualizovaných textů, aktualizovaných sestav, data ocenění kusovníků, potvrzování technologických postupů a potvrzování vytvoření kmenových

#### záznamů.

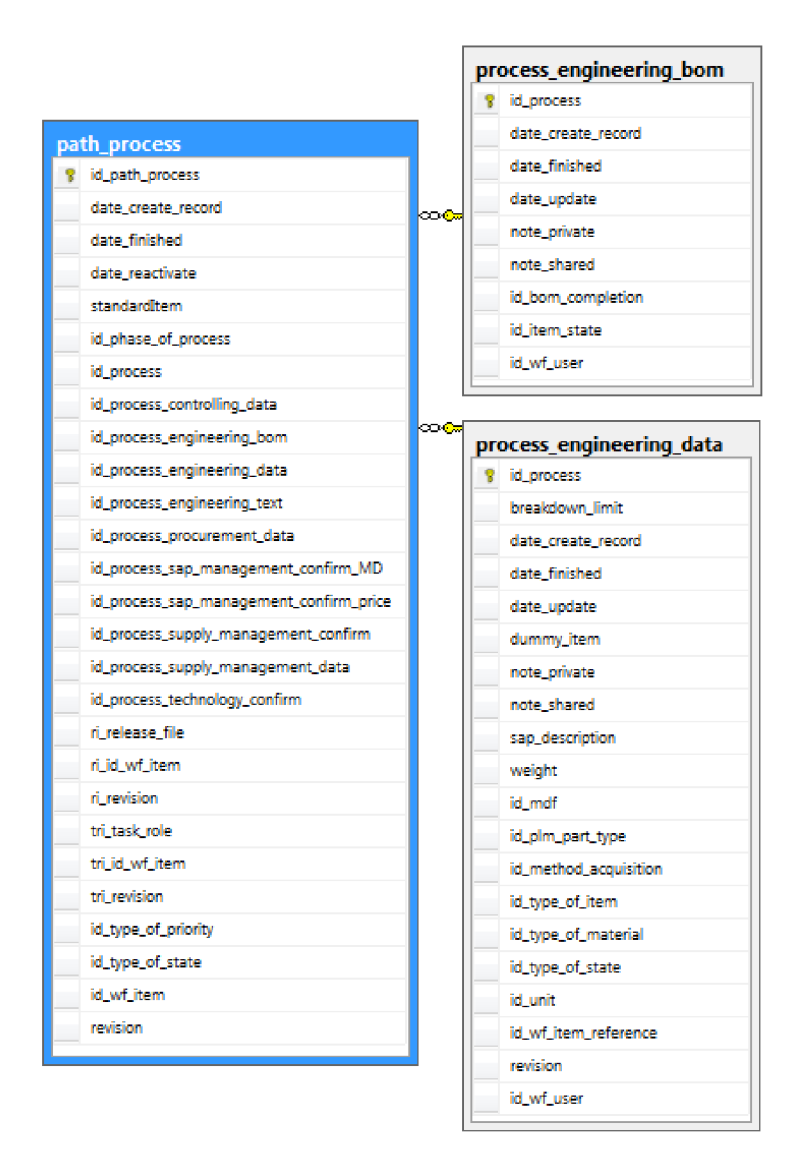

Obrázek 5.1: ER D pro tabulky ve vztahu 1:1

Poslední obrázek 5.3 znázorňuje napojení na tabulky pro kroky s více záznamy (1:N). Tabulkami s tímto vztahem slouží pro uložení dat poptávek, příznaky zadávaných nákupčími a potvrzování vytvoření infozáznamů.

K tabulce uchovávající záznamy procesů se dále vážou informace pro detailnější specifikace sloužící následně k filtrování vyhledávání v rámci grafického rozhraní. Mezi tyto sloupce jednak přímo patří informace o zpracovávané položce, ale i také např. zdroj položky ke zpracování (přímo vložená nebo ME Release položka), časové značky a zatím nevyužité sloupce pro rozšíření aplikace (např. úkoly).

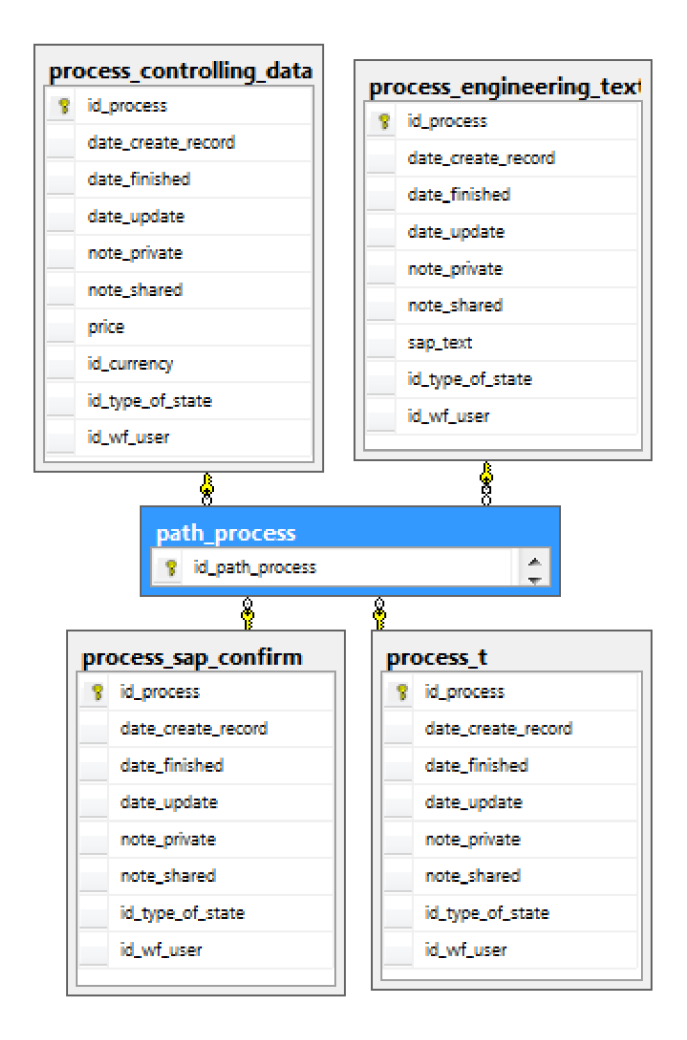

Obrázek 5.2: ERD pro tabulky ve vztahu 1:1

#### 5.3 Grafické uživatelské prostředí

Základní rozdělení uživatelské rozhraní je vytvořeno na základě čtyř oblastí, které jsou implementovány pomocí komponent JPanel a JMenu z knihovny Swing. Tyto základní části jsou:

- pracovní panel,
- aplikační menu,
- navigační menu,
- panel uživatele.

Tyto základní části dále obsahují základní grafické komponenty této grafické knihovny, a taktéž obsahují i vlastní grafické komponenty, pro zobrazení dat z databáze.

Aplikační menu bylo implementováno pouze jako ilustrace, jaké položky by bylo vhodné do menu zařadit. Pro názornou demonstraci je funkční pouze položka menu (Soubor - Ukončit) pro ukončení aplikace.

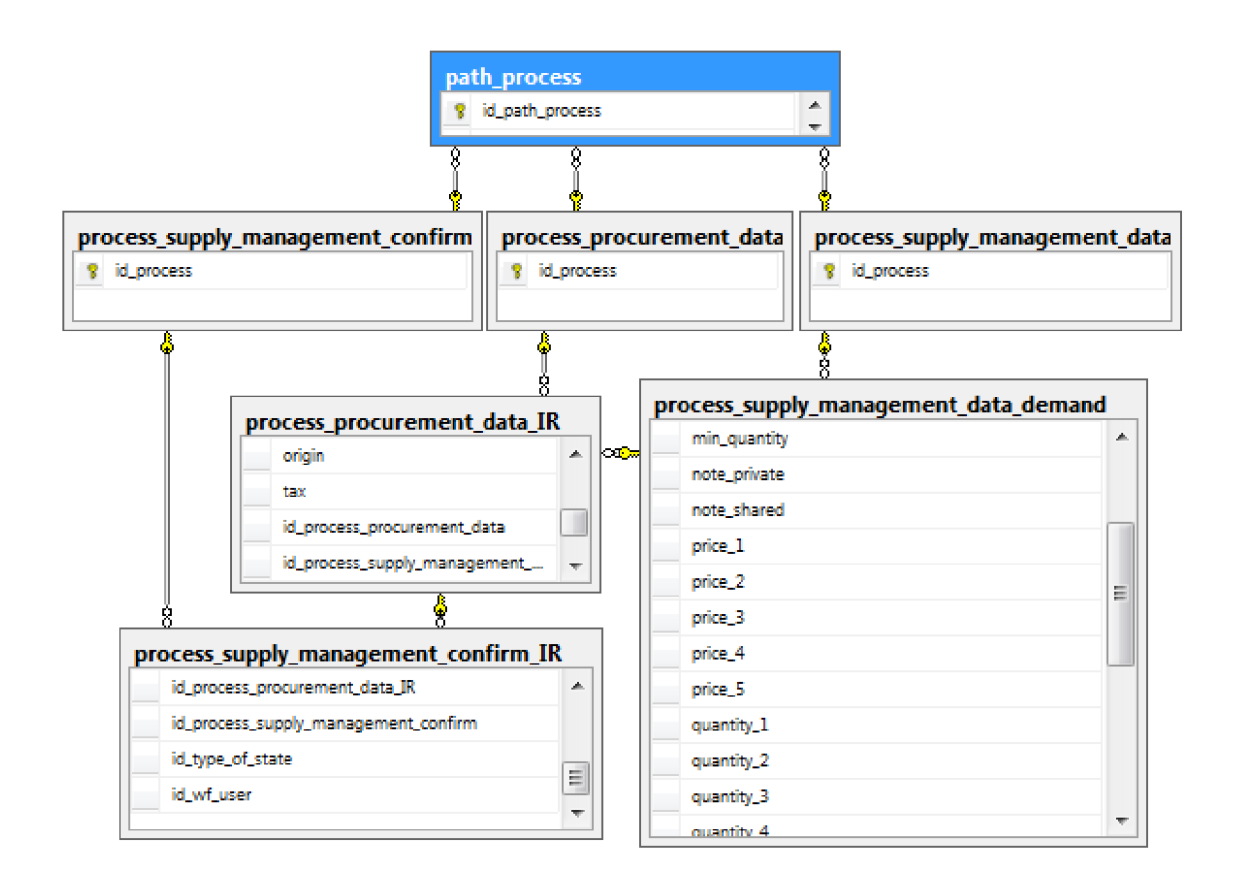

Obrázek 5.3: ERD pro tabulky ve vztahu 1:N

Uživatelský panel sdílí společný řádek spolu s aplikačním menu a je taktéž pouze pro demonstraci možnosti uživatelského panelu pro zobrazení aktuálně připojeného uživatele, upozornění a nastavení.

Navigační menu slouží jako jedna z variant k přepínání mezi jednotlivými pracovními panely. Menu je rozděleno do kategorií dle účelu panelů, které reflektují úkony jednotlivých procesů nebo úkonů spojených s nimi. K dispozici jsou uživatelům pouze panely určené pro jejich role.

Poslední částí je pracovní panel, který rozdělit pomocí "záložek pracovních panelů". Rozdělení na více panelů lze využít pro práci ve více panelech bez nutnosti spouštění dalších instancí aplikace.

V případě, kdy se uživatel nenachází na nejnižší úrovni pracovního panelu, slouží tyto panely také pro navigaci pomocí zástupců na nižší úrovně. Pracovní panel nejnižší úrovně již obsahuje komponenty pro práci s daným krokem procesu (vkládání konstrukční dat, potvrzování vytvoření kmenového záznamu, atd.). U těchto panelů je k dispozici panel ovládacích prvků, který obsahuje komponenty pro ovládání záznamů procesů. Pro detailnější popis a použití panelů včetně snímků aplikace slouží přiložený uživatelský manuál.

## **Kapitola 6**

## **Závěr**

Bakalářská práce se věnovala analýze dříve využívaného procesu při správě dat kmenových záznamů, návrhem workflow založeným na této analýze a jeho následnou implementaci pomocí informačního systému. V rámci analýzy byly popsány jednotlivé kroky procesu včetně problémů a nedostatků při používání systému založeného na emailech. Navržená podoba workflow sice plně neřeší všechny problémy či nedostatky, ale přináší zlepšení v několika oblastech. Implementovaný systém přináší kontrolu zadávaných dat (definovaná omezení sloupců tabulek) a tudíž konzistentnost dat v databázi. Centralizace dat na jednom místě přináší možnost nahlížení na uložená data pomocí implementovaných náhledů i pro uživatele, kteří nejsou přímo zapojeni do procesu. Díky možnosti prohlížení dat, tak lze zjistit i aktuální stav zpracování bez nutnosti kontaktování zodpovědných zaměstnanců. Taktéž systém založený na uživatelských rolích umožňuje řídit přistup ke zpracovávaným položkách v daných krocích procesu. Automatické předávání připravených položek k dalšímu zpracování odebírá povinnost zasílání položek dalšímu zaměstnanci emailem, a tak mu ulehčuje práci. Další vývoj aplikaci by měl v blízké době ostatní nedostatky vyřešit a dále může nabídnout i další vylepšení oproti standardní transakci workflow v systému SAP.

Samotná implementace informačního systému je založena na základních grafických komponentách, tak i na vytvořených komponentách založených na dostupné ABB specifikaci komponent pro webové aplikace a prezentace. Grafické prostředí zapouzdřuje práci s databází pro uchovávání dat workflow, dat pro nastavování omezení jednotlivých sloupců využitých při zadávání samotných dat a taktéž již obsahuje některé předpřipravené tabulky pro možná rozšíření aplikace (např. vytváření úkolů). Aplikace je v současné chvílí využívána v rámci testování pro nalezení potencionálních chyb a definování chybějících funkcí nezbytných pro využití v reálném provozu. Pro využívání aplikace je sepsán uživatelský manuál, který popisuje práci pomocí snímků aplikace za doprovodu textu a je přiložen na CD.

Pro další vývoj workflow a aplikace by mohl být zvážen návrh a implementace procesu pro obecnou aktualizaci umožňující v rámci jednoho zpracování upravit více dat kmenového záznamu. Taktéž zahrnutí jednotky zajištující zmiňované hromadné zpracování kmenových záznamů by přineslo zrychlení zpracování. K dalšímu zlepšení by vedlo zavedení systému generování upozorňovacích emailů na základě množství položek a časovém průběhu zpracovávání kroků. Předefinováním časových limitů pro jednotlivé kroky by šly vytvořit predikce zatížení a plánování práce pro jednotlivá oddělení.

## **Literatura**

- [1] ABB s.r.o: ABB v České Republice. [http://goo.gl/PnpFip.](http://goo.gl/PnpFip)
- [2] AB B s.r.o: Představení ABB . **[http://goo.gl/PnpFip.](http://goo.gl/PnpFip)**
- [3] Bizagi: Bizagi Process Modeler Documentation, **[http://help.bizagi.com/processmodeler/en/.](http://help.bizagi.com/processmodeler/en/)**
- [4] Microsoft: SQL Server 2008 Product Documentation. **[http://msdn.microsoft.com/en-us/library/ff928359\(v=sql.10\).aspx.](http://msdn.microsoft.com/en-us/library/ff928359(v=sql.10).aspx)**
- [5] Oracle: Java API Specification, **[http://docs.oracle.eom/javase](http://docs.oracle.eom/javase/7/docs/api/)**/7**/docs/api/.**
- [6] R., M . S.; Jeffrey, W.: *Integrated Business Processes with ERP Systems.* John Wiley and Sons lne, 2010, iSBN 0470478446.
- [7] Red Hat: Hibernate, **[http://hibernate.org/.](http://hibernate.org/)**
- [8] Red Hat: Hibernate Reference Documentation. **[http://docs.jboss.org/hibernate/orm/4.3/manual/en-US/html/.](http://docs.jboss.org/hibernate/orm/4.3/manual/en-US/html/)**
- [9] Rickayzen, A.; Dart, J.; Brennecke, C.; aj.: *Practical Workflow for SAP*. Galileo Press GmbH, 2007, iSBN 97B-1-59229-006-2.

## **Příloha A**

## **Obsah CD**

- zdrojové soubory
- programová dokumentace
- JUnit testy
- $\bullet~$ manuál aplikace
- simulační model
- zkompilovaná aplikace